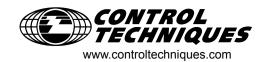

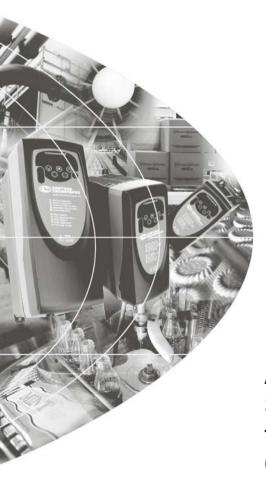

# Getting Started Guide

# Commander SK

AC variable speed drive for 3 phase induction motors from 0.25kW to 4kW, 0.33hp to 5hp

Model sizes A. B and C

Part Number: 0472-0000-03

Issue: 3

#### **General Information**

The manufacturer accepts no liability for any consequences resulting from inappropriate, negligent or incorrect installation or adjustment of the optional parameters of the equipment or from mismatching the variable speed drive with the motor.

The contents of this guide are believed to be correct at the time of printing. In the interests of commitment to a policy of continuous development and improvement, the manufacturer reserves the right to change the specification of the product or its performance, or the content of the guide without notice.

All rights reserved. No parts of this guide may be reproduced or transmitted in any form or by any means, electrical or mechanical including, photocopying, recording or by an information storage or retrieval system, without permission in writing from the publisher.

#### **Drive software version**

This product is supplied with the latest version of user-interface and machine control software. If this product is to be used in a new or existing system with other drives, there may be some differences between their software and the software in this product. These differences may cause the product to function differently. This may also apply to drives returned from the Control Techniques Service Centre.

If there is any doubt, please contact your local Control Techniques Drive Centre or Distributor.

#### **Environmental Statement**

Control Techniques is committed to minimising the environmental impacts of its manufacturing operations and of its products throughout their life cycle. To this end, we operate an Environmental Management System (EMS) which is certified to the International Standard ISO 14001. Further information on the EMS, our Environment Policy and other relevant information is available on request, or can be found at www.greendrives.com.

The electronic variable speed drives manufactured by Control Techniques have the potential to save energy and (through increased machine/process efficiency) reduce raw material consumption and scrap throughout their long working lifetime. In typical applications, these positive environmental effects far outweigh the negative impacts of product manufacture and end-of-life disposal.

Nevertheless, when the products eventually reach the end of their useful life, they can very easily be dismantled into their major component parts for efficient recycling. Many parts snap together and can be separated without the use of tools, while other parts are secured with conventional screws. Virtually all parts of the product are suitable for recycling.

Product packaging is of good quality and can be re-used. Large products are packed in wooden crates, while smaller products come in strong cardboard cartons which themselves have a high-recycled fibre content. If not re-used, these containers can be recycled. Polythene, used on the protective film and bags from wrapping product, can be recycled in the same way. Control Techniques' packaging strategy favours easily recyclable materials of low environmental impact, and regular reviews identify opportunities for improvement.

When preparing to recycle or dispose of any product or packaging, please observe local legislation and best practice.

Copyright © April 2005 Control Techniques Drives Ltd

Issue:

# Contents

|    |                  | Declaration of Conformity                               | 4  |
|----|------------------|---------------------------------------------------------|----|
| 1  |                  | Safety Information                                      | 5  |
|    | 1.1              | Warnings, Cautions and Notes                            |    |
|    | 1.2              | Electrical Safety - general warning                     |    |
|    | 1.3              | System design and safety of personnel                   | 5  |
|    | 1.4              | Environmental Limits                                    | 5  |
|    | 1.5              | Access                                                  |    |
|    | 1.6              | Compliance and regulations                              |    |
|    | 1.7              | Motor                                                   |    |
|    | 1.8<br>1.9       | Adjusting parameters                                    |    |
| 2  | 1.9              | Electrical installation                                 |    |
| 3  |                  | Mechanical Installation                                 |    |
| 4  |                  | Electrical Installation                                 |    |
| 4  | 4.1              | Power terminal connections                              |    |
|    | 4.2              | Ground leakage                                          |    |
|    | 4.3              | EMC                                                     |    |
|    | 4.4              | Control terminals I/O specification                     |    |
| 5  |                  | Keypad and Display                                      | 17 |
|    | 5.1              | Programming keys                                        |    |
|    | 5.2              | Control keys                                            |    |
|    | 5.3              | Selecting and changing parameters                       | 18 |
|    | 5.4              | Saving parameters                                       |    |
|    | 5.5              | Parameter access                                        |    |
|    | 5.6<br>5.7       | Security codes                                          |    |
| _  | 5.7              | Setting drive back to default values                    |    |
| 6  |                  | Parameters                                              |    |
|    | 6.1              | Parameter descriptions - Level 1                        |    |
|    | 6.2              | Parameter descriptions - Level 2                        |    |
|    | 6.3<br>6.4       | Parameter descriptions - Level 3  Diagnostic parameters |    |
| _  | 0.4              |                                                         |    |
| 7  |                  | Quick Start Commissioning                               |    |
|    | 7.1              | Terminal control                                        |    |
| 8  | 7.2              | Keypad control  Diagnostics                             |    |
| _  |                  | _                                                       |    |
| 9  | 9.1              | Options                                                 |    |
| 10 |                  | Parameter List                                          |    |
| 1′ |                  | UL Listing Information                                  |    |
| 1. | <b>I</b><br>11.1 | Common UL information (for Commander SK size A and B)   |    |
|    | 11.1             | Power dependant UL information                          |    |
|    |                  | . c.c. copondant of morniagon                           |    |

# **Declaration of Conformity**

Control Techniques Ltd The Gro Newtown Powys UK SY16 3BE

| SKA1200025 | SKA1200037 | SKA1200055 | SKA1200075 |            |
|------------|------------|------------|------------|------------|
| SKBD200110 | SKBD200150 |            |            |            |
| SKB3400037 | SKB3400055 | SKB3400075 | SKB3400110 | SKB3400150 |
| SKCD200220 |            |            |            |            |
| SKC3400220 | SKC3400300 | SKC3400400 |            |            |

The AC variable speed drive products listed above have been designed and manufactured in accordance with the following European harmonised standards:

| EN 61800-5-1 | Adjustable speed electrical power drive systems - safety requirements - electrical, thermal and energy                                                          |
|--------------|----------------------------------------------------------------------------------------------------|
| EN 61800-3   | Adjustable speed electrical power drive systems. EMC product standard including specific test methods                                                           |
| EN 61000-6-2 | Electromagnetic compatibility (EMC). Generic standards. Immunity standard for industrial environments                                                           |
| EN 61000-6-4 | Electromagnetic compatibility (EMC). Generic standards. Emission standard for industrial environments                                                           |
| EN 61000-3-2 | Electromagnetic compatibility (EMC), Limits, Limits for harmonic current emissions (equipment input current <16A per phase)                                     |
| EN 61000-3-3 | Electromagnetic compatibility (EMC), Limits, Limitation of voltage fluctuations and flicker in low-voltage supply systems for equipment with rated current <16A |

These products comply with the Low Voltage Directive 73/23/EEC, the Electromagnetic Compatibility (EMC) Directive 89/336/EEC and the CE Marking Directive 93/68/EEC.

W. Drury

**Executive VP Technology** 

Date: 31st March 2005

These electronic drive products are intended to be used with appropriate motors, controllers, electrical protection components and other equipment to form complete end products or systems. Compliance with safety and EMC regulations depends upon installing and configuring drives correctly, including using the specified input filters. The drives must be installed only by professional assemblers who are familiar with requirements for safety and EMC. The assembler is responsible for ensuring that the end product or system complies with all the relevant laws in the country where it is to be used. Refer to the Commander SK Getting Started Guide. An EMC Data Sheet is also available giving detailed EMC information.

# **Safety Information**

#### 1.1 Warnings, Cautions and Notes

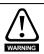

A **Warning** contains information, which is essential for avoiding a safety hazard.

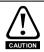

A Caution contains information, which is necessary for avoiding a risk of damage to the product or other equipment.

NOTE

A **Note** contains information, which helps to ensure correct operation of the product.

#### 1.2 **Electrical Safety - general warning**

The voltages used in the drive can cause severe electrical shock and/or burns, and could be lethal. Extreme care is necessary at all times when working with or adjacent to the drive

Specific warnings are given at the relevant places in this guide.

#### 1.3 System design and safety of personnel

The drive is intended as a component for professional incorporation into complete equipment or system. If installed incorrectly, the drive may present a safety hazard.

The drive uses high voltages and currents, carries a high level of stored electrical energy, and is used to control equipment which can cause injury.

System design, installation, commissioning and maintenance must be carried out by personnel who have the necessary training and experience. They must read this safety information and this guide carefully.

The STOP and START controls or electrical inputs of the drive must not be relied upon to ensure safety of personnel. They do not isolate dangerous voltages from the output of the drive or from any external option unit. The supply must be disconnected by an approved electrical isolation device before gaining access to the electrical connections.

The drive is not intended to be used for safety-related functions.

Careful consideration must be given to the function of the drive which might result in a hazard, either through its intended behaviour or through incorrect operation due to a fault. In any application where a malfunction of the drive or its control system could lead to or allow damage, loss or injury, a risk analysis must be carried out, and where necessary, further measures taken to reduce the risk - for example, an over-speed protection device in case of failure of the speed control, or a fail-safe mechanical brake in case of loss of motor braking.

#### 1.4 **Environmental Limits**

Instructions within the supplied data and information within the Commander SK Technical Data Guide regarding transport, storage, installation and the use of the drive must be complied with, including the specified environmental limits. Drives must not be subjected to excessive physical force.

### 1.5 Access

Access must be restricted to authorised personnel only. Safety regulations which apply at the place of use must be complied with.

The IP (Ingress Protection) rating of the drive is installation dependant. For further information, refer to the *Commander SK Technical Data Guide*.

### 1.6 Compliance and regulations

The installer is responsible for complying with all relevant regulations, such as national wiring regulations, accident prevention regulations and electromagnetic compatibility (EMC) regulations. Particular attention must be given to the cross-sectional areas of conductors, the selection of fuses and other protection, and protective earth (ground) connections.

The Commander SK EMC Guide contains instructions for achieving compliance with specific EMC standards.

Within the European Union, all machinery in which this product is used must comply with the following directives:

98/37/EC: Safety of machinery

89/336/EEC: Electromagnetic compatibility

### 1.7 Motor

Ensure the motor is installed in accordance with the manufacturer's recommendations. Ensure the motor shaft is not exposed.

Standard squirrel cage induction motors are designed for single speed operation. If it is intended to use the capability of a drive to run a motor at speeds above its designed maximum, it is strongly recommended that the manufacturer is consulted first.

Low speeds may cause the motor to overheat because the cooling fan becomes less effective. The motor should be fitted with a protection thermistor. If necessary, an electric force vent fan should be used.

The values of the motor parameters set in the drive affect the protection of the motor. The default values in the drive should not be relied upon.

It is essential that the correct value is entered into parameter **06**, motor rated current. This affects the thermal protection of the motor.

### 1.8 Adjusting parameters

Some parameters have a profound effect on the operation of the drive. They must not be altered without careful consideration of the impact on the controlled system.

Measures must be taken to prevent unwanted changes due to error or tampering.

### 1.9 Electrical installation

#### 1.9.1 Electric shock risk

The voltages present in the following locations can cause severe electric shock and may be lethal:

- AC supply cables and connections
- · DC bus, dynamic brake cables and connections
- Output cables and connections
- · Many internal parts of the drive, and external option units

Unless otherwise indicated, control terminals are single insulated and must not be touched.

#### 1.9.2 Isolation device

The AC supply must be disconnected from the drive using an approved isolation device before any cover is removed from the drive or before any servicing work is performed.

#### 1.9.3 STOP function

The STOP function does not remove dangerous voltages from the drive, the motor or any external option units.

### 1.9.4 Stored charge

The drive contains capacitors that remain charged to a potentially lethal voltage after the AC supply has been disconnected. If the drive has been energised, the AC supply must be isolated at least ten minutes before work may continue.

Normally, the capacitors are discharged by an internal resistor. Under certain, unusual fault conditions, it is possible that the capacitors may fail to discharge, or be prevented from being discharged by a voltage applied to the output terminals. If the drive has failed in a manner that causes the display to go blank immediately, it is possible the capacitors will not be discharged. In this case, consult Control Techniques or their authorised distributor.

### 1.9.5 Equipment supplied by plug and socket

Special attention must be given if the drive is installed in equipment which is connected to the AC supply by a plug and socket. The AC supply terminals of the drive are connected to the internal capacitors through rectifier diodes which are not intended to give safety isolation. If the plug terminals can be touched when the plug is disconnected from the socket, a means of automatically isolating the plug from the drive must be used (e.g. a latching relay).

### 1.9.6 Ground leakage current

The drive is supplied with an internal EMC filter capacitor fitted. If the input voltage to the drive is supplied through an ELCB or RCD, these may trip due to the ground leakage current. See section 4.3.1 *Internal EMC filter* on page 13 for further information and how to disconnect the internal EMC capacitor.

# 2 Rating Data

Figure 2-1 Model code explanation

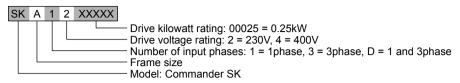

Table 2-1 Commander SK 200V units

| Model<br>Number | Nominal<br>motor<br>power |      | motor                 |                 | motor |     | Supply<br>voltage and<br>frequency | full<br>inp<br>cur | ical<br>load<br>out<br>rent | Maxi<br>contir<br>inp<br>curi | nuous<br>out<br>rent | 100% RMS<br>output<br>current | 150%<br>overload<br>current for<br>60s<br>A | Minimum<br>braking<br>resistor<br>value<br>Ω |
|-----------------|---------------------------|------|-----------------------|-----------------|-------|-----|------------------------------------|--------------------|-----------------------------|-------------------------------|----------------------|-------------------------------|---------------------------------------------|----------------------------------------------|
|                 | kW                        | hp   |                       | 1ph             | 3ph   | 1ph | 3ph                                | Heav               | y Duty                      |                               |                      |                               |                                             |                                              |
| SKA1200025      | 0.25                      | 0.33 | 1 phase               | 4.3             |       |     |                                    | 1.7                | 2.55                        | 68                            |                      |                               |                                             |                                              |
| SKA1200037      | 0.37                      | 0.5  | 200 to                | 5.8             |       |     |                                    | 2.2                | 3.3                         | 68                            |                      |                               |                                             |                                              |
| SKA1200055      | 0.55                      | 0.75 | 240Vac ±10%           | 8.1             |       | 8.1 |                                    |                    |                             | 3.0                           | 4.5                  | 68                            |                                             |                                              |
| SKA1200075      | 0.75                      | 1.0  | 46 (0 6202            | 48 to 62Hz 10.5 |       |     |                                    | 4.0                | 6.0                         | 68                            |                      |                               |                                             |                                              |
| SKBD200110      | 1.1                       | 1.5  | 1/3 phase             | 14.2            | 6.7   |     | 9.2                                | 5.2                | 7.8                         | 28                            |                      |                               |                                             |                                              |
| SKBD200150      | 1.5                       | 2.0  | 200 to<br>240Vac ±10% | 17.4            | 8.7   |     | 12.6                               | 7.0                | 10.5                        | 28                            |                      |                               |                                             |                                              |
| SKCD200220      | 2.2                       | 3.0  | 48 to 62Hz            | 23.2            | 11.9  |     | 17.0                               | 9.6                | 14.4                        | 28                            |                      |                               |                                             |                                              |

Table 2-2 Commander SK 400V units

| Model<br>Number | Nominal<br>motor<br>power |      | motor                     |      | motor |      | Supply<br>voltage and<br>frequency | Typical<br>full load<br>input<br>current | Maximum continuous input current | 100% RMS<br>output<br>current | 150%<br>overload<br>current for<br>60s | Minimum<br>braking<br>resistor<br>value |
|-----------------|---------------------------|------|---------------------------|------|-------|------|------------------------------------|------------------------------------------|----------------------------------|-------------------------------|----------------------------------------|-----------------------------------------|
|                 |                           |      |                           | Α    | Α     | Α    | Α                                  | Ω                                        |                                  |                               |                                        |                                         |
|                 | kW hp                     |      |                           | ^    | _ ^   | Heav |                                    |                                          |                                  |                               |                                        |                                         |
| SKB3400037      | 0.37                      | 0.5  |                           | 1.7  | 2.5   | 1.3  | 1.95                               | 100                                      |                                  |                               |                                        |                                         |
| SKB3400055      | 0.55                      | 0.75 |                           | 2.5  | 3.1   | 1.7  | 2.55                               | 100                                      |                                  |                               |                                        |                                         |
| SKB3400075      | 0.75                      | 1.0  | 3 phase                   | 3.1  | 3.75  | 2.1  | 3.15                               | 100                                      |                                  |                               |                                        |                                         |
| SKB3400110      | 1.1                       | 1.5  | 380 to                    | 4.0  | 4.6   | 2.8  | 4.2                                | 100                                      |                                  |                               |                                        |                                         |
| SKB3400150      | 1.5                       | 2.0  | 480Vac ±10%<br>48 to 62Hz | 5.2  | 5.9   | 3.8  | 5.7                                | 100                                      |                                  |                               |                                        |                                         |
| SKC3400220      | 2.2                       | 3.0  | 46 (0 0202                | 7.3  | 9.6   | 5.1  | 7.65                               | 100                                      |                                  |                               |                                        |                                         |
| SKC3400300      | 3.0                       | 3.0  |                           | 9.5  | 11.2  | 7.2  | 10.8                               | 55                                       |                                  |                               |                                        |                                         |
| SKC3400400      | 4.0                       | 5.0  |                           | 11.9 | 13.4  | 9.0  | 13.5                               | 55                                       |                                  |                               |                                        |                                         |

Output frequency: 0 to 1500Hz

Output voltage: 3 phase, 0 to drive rating (240 or 480Vac maximum set by Pr 08).

NOTE The output voltage can be increased by 20% during deceleration. See Pr 30 on page 29

The maximum continuous current inputs are used to calculate input cable and fuse sizing. Where no maximum continuous input currents are indicated, use the typical full load input current values. See *Commander SK Technical Data Guide* for cable and fuse data.

NOTE

## 3 Mechanical Installation

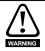

Enclosure

The drive is intended to be mounted in an enclosure which prevents access except by trained and authorised personnel, and which prevents the ingress of contamination. It is designed for use in an environment classified as pollution degree 2 in accordance with IEC 60664-1. This means that only dry, non-conducting contamination is acceptable.

Figure 3-1 Commander SK dimensions

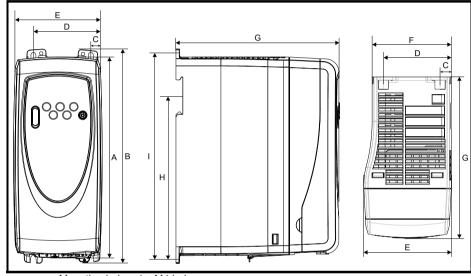

Mounting holes: 4 x M4 holes

Table 3-1 Commander SK dimensions

| Drive | -   | 4    | E   | 3     | (    | 2    |      | )    | - 1 | Ē    | -    | F    | (   | 3    | Н     | *    |     | ı    |
|-------|-----|------|-----|-------|------|------|------|------|-----|------|------|------|-----|------|-------|------|-----|------|
| size  | mm  | in   | mm  | in    | mm   | in   | mm   | in   | mm  | in   | mm   | in   | mm  | in   | mm    | in   | mm  | in   |
| Α     | 140 | 5.51 | 154 | 6.06  | 11   | 0.43 | 64   | 2.52 | 75  | 2.95 |      |      | 145 | 5.71 | 104   | 4.09 | 143 | 5.63 |
| В     | 190 | 7.48 | 205 | 8.07  | 10.9 | 0.43 | 65.9 | 2.6  | 85  | 3.35 | 77   | 3.0  | 156 | 6.15 | 155.5 | 6.12 | 194 | 7.64 |
| С     | 240 | 9.45 | 258 | 10.16 | 10.4 | 0.41 | 81.1 | 3.2  | 100 | 3.94 | 91.9 | 3.62 | 173 | 6.81 |       |      | 244 | 9.61 |

\*Size C is not DIN rail mountable.

NOTE

If DIN rail mounting is used in an installation where the drive is to be subjected to shock or vibration, it is recommended that the bottom mounting screws are used to secure the drive to the back plate.

If the installation is going to be subjected to heavy shock and vibration, then it is recommended that the drive is surface mounted rather than DIN rail mounted.

NOTE

The DIN rail mounting mechanism has been designed so no tools are required to install and remove the drive from a DIN rail. Please ensure the top mounting lugs are located correctly on the DIN rail before installation is initiated.

Figure 3-2 Minimum mounting clearances

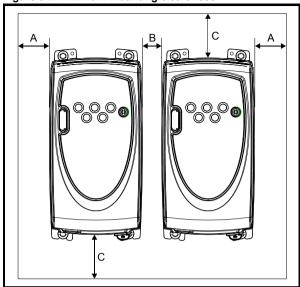

| Drive size  | -  | 4    | -  | 3    | С   |      |  |
|-------------|----|------|----|------|-----|------|--|
| Dilve Size  | mm | in   | mm | in   | mm  | in   |  |
| Α           |    |      | 0  | 0    |     |      |  |
| B (≤0.75kW) | 10 | 0.39 | 10 | 0.39 | 100 | 3.94 |  |
| B (≥1.1kW)  |    |      | 0  | 0    |     |      |  |
| С           |    |      |    |      |     |      |  |

Figure 3-3 Features of the drive (size B illustrated)

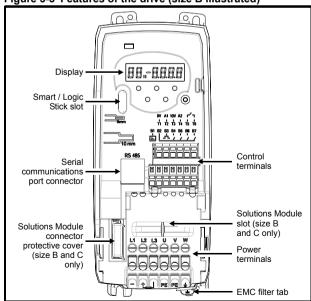

# 4 Electrical Installation

## 4.1 Power terminal connections

Figure 4-1 Size A power terminal connections

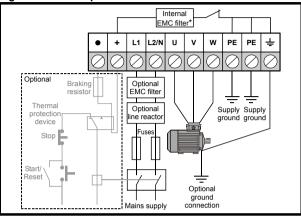

Figure 4-2 Sizes B and C power terminal connections

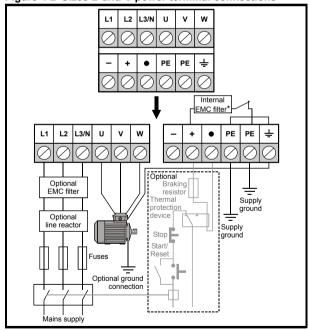

\*For further information, see section 4.3.1 Internal EMC filter on page 13.

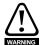

#### Fuses/MCB

The AC supply to the drive must be fitted with suitable protection against overload and short circuits. Failure to observe this requirement will cause risk of fire.

See the Commander SK Technical Data Guide for fuse data.

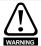

The drive must be grounded by a conductor sufficient to carry the prospective fault current in the event of a fault. See also the warning in section 4.2 *Ground leakage* relating to ground leakage current.

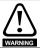

To avoid a fire hazard and maintain validity of the UL listing, adhere to the specified tightening torques for the power and ground terminals. Refer to the table below.

| Frame size | Maximum power terminal screw torque |
|------------|-------------------------------------|
| Α          | 0.5 N m / 4.4 lb in                 |
| B and C    | 1.4 N m / 12.1 lb in                |

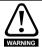

#### Braking resistor: High temperatures and overload protection

Braking resistors can reach high temperatures. Locate braking resistors so that damage cannot result. Use cable having insulation capable of withstanding the high temperatures. It is essential that the braking resistor be protected against overload caused by a failure of the brake control. Unless the resistor has in-built protection, a circuit like those shown in Figure 4-1 and Figure 4-2 should be used, where the thermal protection device disconnects the AC supply to the drive. Do not use AC relay contacts directly in series with the braking resistor circuit, because it carries DC.

NOTE When connecting single phase to a dual rated 200V unit, use terminals L1 and L3.

NOTE For control terminal connections, see Pr **05** on page 22.

NOTE For information on the internal EMC filter, see section 4.3.1 Internal EMC filter .

### 4.2 Ground leakage

The ground leakage current depends upon the internal EMC filter being fitted. The drive is supplied with the filter fitted. Instructions for removal of the internal EMC filter are given in section 4.3.2 *Removing the internal EMC filter*.

#### With internal EMC filter fitted

 $30\mu A$  DC ( $10M\Omega$  internal bleed resistor, relevant where DC leakage current is being measured)

#### Size A

10mA AC at 230V, 50Hz (proportional to supply voltage and frequency)

#### Size B and C

#### 1 phase 200V drives

20mA AC at 230V, 50Hz (proportional to supply voltage and frequency)

#### 3 phase 200V drives

8mA AC at 230V, 50Hz (proportional to supply voltage and frequency)

#### 3 phase 400V drives

8.2mA AC at 415V, 50Hz (proportional to supply voltage and frequency)

NOTE

The above leakage currents are just the leakage currents of the drive with the internal EMC filter connected and do not take into account any leakage currents of the motor or motor cable.

#### With internal EMC filter removed

<1mA

NOTE

In both cases, there is an internal voltage surge suppression device connected to ground. Under normal circumstances, this carries negligible current.

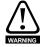

When the internal EMC filter is fitted, the leakage current is high. In this case, a permanent fixed ground connection must be provided using two independent conductors each with a cross-section equal to or exceeding that of the supply conductors. The drive is provided with two ground terminals to facilitate this. The purpose is to prevent a safety hazard occurring if a connection is lost.

# 4.2.1 Use of earth (ground) leakage circuit breakers (ELCB) / residual current device (RCD)

There are three common types of ELCB/RCD:

Type AC - detects AC fault currents

**Type A** - detects AC and pulsating DC fault currents (provided the DC current reaches zero at least once every half cycle)

Type B - detects AC, pulsating DC and smooth DC fault currents

- Type AC should never be used with drives
- Type A can only be used with single phase drives
- Type B must be used with three phase drives

#### 4.3 EMC

### 4.3.1 Internal EMC filter

It is recommended that the internal EMC filter is kept in place unless there is a specific reason for removing it.

If the drive is to be used on an IT supply, then the filter must be removed.

The internal EMC filter reduces radio-frequency emissions into the mains supply. Where the motor cable is short, it permits the requirements of EN61800-3 to be met for the second environment.

For longer motor cables, the filter continues to provide a useful reduction in emission level, and when used with any length of shielded cable up to the limit for the drive, it is unlikely that nearby industrial equipment will be disturbed. It is recommended that the filter be used in all applications unless the ground leakage current is unacceptable or the above conditions are true.

### 4.3.2 Removing the internal EMC filter

Figure 4-3 Removal and re-fitting of internal EMC filter

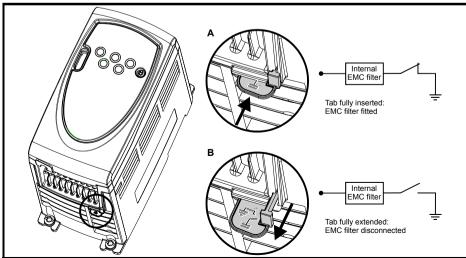

#### 4.3.3 **Further EMC precautions**

Further EMC precautions are required if more stringent EMC emission requirements

- Operation in the first environment of EN 61800-3
- Conformity to the generic emission standards
- Equipment which is sensitive to electrical interference operating nearby

In this case it is necessary to use:

- The optional external EMC filter
- A screened motor cable, with screen clamped to the grounded metal panel
- A screened control cable, with screen clamped to the grounded metal panel

Full instructions are given in the Commander SK EMC Guide.

A full range of external EMC filters is also available for use with Commander SK.

#### Control terminals I/O specification 4.4

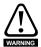

The control circuits are isolated from the power circuits in the drive by basic insulation (single insulation) only. The installer must ensure that the external control circuits are insulated from human contact by at least one layer of insulation (supplementary insulation) rated for use at the AC supply voltage.

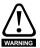

If the control circuits are to be connected to other circuits classified as Safety Extra Low Voltage (SELV) (e.g. to personal computer), an additional isolating barrier must be included in order to maintain the SELV classification.

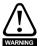

The above warnings also apply to the PCB edge connector for the optional Solutions Modules. To allow a Solutions Module to be fitted to Commander SK, a protective cover must be removed to allow access to the PCB edge connector. See Figure 3-3 on page 10. This protective cover provides protection from direct contact of the PCB edge connector by the user. When this cover is removed and a Solutions Module fitted, the Solutions Module provides the protection from direct contact by the user. If the Solutions Module is then removed, this PCB edge connector becomes exposed. The user is required to provide protection in this case, to protect against direct contact of this PCB edge connector.

NOTE

See Pr 05 on page 22 (Drive configuration) for terminal connection / set-up diagrams and details.

NOTE The digital inputs are positive logic only.

NOTE

The analog inputs are unipolar. For information on a bipolar input, see the Commander SK Advanced User Guide.

#### 0V common

| Analog input 1 (A1), either voltage or current (see Pr 16) |                                                                                                    |  |  |  |  |  |
|------------------------------------------------------------|----------------------------------------------------------------------------------------------------|--|--|--|--|--|
| Voltage: Current input                                     | 0 to 10V: mA as parameter range                                                                                   |  |  |  |  |  |
| Parameter range                                            | 4-20, 20-4, 0-20, 20-0, 420, 204, VoLt                                                                            |  |  |  |  |  |
| Scaling                                                    | Input range automatically scaled to Pr <b>01</b> <i>Minimum set speed</i> / Pr <b>02</b> <i>Maximum set speed</i> |  |  |  |  |  |
| Input impedance                                            | 200 $\Omega$ (current): 100k $\Omega$ (voltage)                                                                   |  |  |  |  |  |
| Resolution                                                 | 0.1%                                                                                                    |  |  |  |  |  |

0-20: Current input 0 to 20mA (20mA full scale)

20-0: Current input 20 to 0mA (0mA full scale)

**4-20**: Current input 4 to 20mA with current loop loss (cL1) trip (20mA full scale)

20-4: Current input 20 to 4mA with current loop loss (cL1) trip (4mA full scale)

4-.20: Current input 4 to 20mA with no current loop loss (cL1) trip (20mA full scale)

20-.4: Current input 20 to 4mA with no current loop loss (cL1) trip (4mA full scale)

VoLt: 0 to 10V input

| T3 +10V reference output |     |
|--------------------------|-----|
| Maximum output current   | 5mA |

| T4 Analog input 2 (A2), either voltage or digital input |                                                                                                    |  |  |  |  |
|---------------------------------------------------------|----------------------------------------------------------------------------------------------------|--|--|--|--|
| Voltage: Digital input                                  | 0 to +10V: 0 to +24V                                                                                              |  |  |  |  |
| Scaling (as voltage input)                              | Input range automatically scaled to Pr <b>01</b> <i>Minimum set</i> speed / Pr <b>02</b> <i>Maximum set speed</i> |  |  |  |  |
| Resolution                                              | 0.1%                                                                                                    |  |  |  |  |
| Input impedance                                         | 100kΩ (voltage): 6k8 (digital input)                                                                              |  |  |  |  |
| Normal threshold voltage (as digital input)             | +10V (positive logic only)                                                                                        |  |  |  |  |

| Status relay - Drive healthy (Normally open) |                                                                                                    |  |  |  |
|----------------------------------------------|----------------------------------------------------------------------------------------------------|--|--|--|
| T6                                           |                                                                                                    |  |  |  |
| Voltage rating                               | 240Vac/30Vdc                                                                                                    |  |  |  |
| Current rating                               | 2A/6A (resistive)                                                                                                    |  |  |  |
| Contact isolation                            | 1.5kVac (over voltage category II)                                                                                                    |  |  |  |
| Operation of contact                         | OPEN AC supply removed from drive AC supply applied to drive with drive in tripped condition CLOSED AC supply applied to drive with drive in a 'ready to run' or 'running' condition (not tripped) |  |  |  |

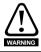

Provide fuse or other over-current protection in status relay circuit.

| Analog voltage output - Motor speed |                                                                                             |  |
|-------------------------------------|---------------------------------------------------------------------------------------------|--|
| Voltage output                      | 0 to +10V                                                                                   |  |
| Scaling                             | 0V represents 0Hz/rpm output<br>+10V represents the value in Pr <b>02</b> Maximum set speed |  |
| Maximum output current              | 5mA                                                                                         |  |
| Resolution                          | 0.1%                                                                                        |  |

| B2 +24V output         |       |
|------------------------|-------|
| Maximum output current | 100mA |

| B3 Digital output - Zero speed |                               |
|--------------------------------|-------------------------------|
| Voltage range                  | 0 to +24V                     |
| Maximum output current         | 50mA at +24V (current source) |

| B4 Digital Input - Enable/Reset*/**                            |                               |  |  |  |
|----------------------------------------------------------------|-------------------------------|--|--|--|
| B5 Digital Input - Run Forward**                               | Digital Input - Run Forward** |  |  |  |
| B6 Digital Input - Run Reverse**                               | Digital Input - Run Reverse** |  |  |  |
| B7 Digital Input - Local/Remote speed reference select (A1/A2) |                               |  |  |  |
| Logic                                                          | Logic Positive logic only     |  |  |  |
| Voltage range 0 to +24V                                        |                               |  |  |  |
| Nominal threshold voltage                                      | +10V                          |  |  |  |

If the enable terminal is opened, the drive's output is disabled and the motor will coast to a stop. The drive will not re-enable for 1.0s after the enable terminal is closed again.

\*Following a drive trip, opening and closing the enable terminal will reset the drive. If the run forward or run reverse terminal is closed, the drive will run straight away.

\*\*Following a drive trip and a reset via the stop/reset key, the enable, run forward or run reverse terminals will need to be opened and closed to allow the drive to run. This ensures that the drive does not run when the stop/reset key is pressed.

The enable, run forward and run reverse terminals are level triggered apart from after a trip where they become edge triggered. See \* and \*\* above.

If the enable and run forward or enable and run reverse terminals are closed when the drive is powered up, the drive will run straight away up to a set speed.

If both the run forward and run reverse terminals are closed, the drive will stop under the control of the ramp and stopping modes set in Pr 30 and Pr 31.

# 5 Keypad and Display

The keypad and display are used for the following:

- Displaying the operating status of the drive
- Displaying a fault or trip code
- · Reading and changing parameter values
- · Stopping, starting and resetting the drive

Figure 5-1 Keypad and display

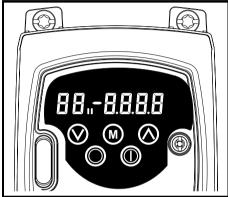

## 5.1 Programming keys

The **MODE** key is used to change the mode of operation of the drive.

The **(a) UP** and **(b) DOWN** keys are used to select parameters and edit their values. In keypad mode, they are used to increase and decrease the speed of the motor.

# 5.2 Control keys

The START key is used to start the drive in keypad mode.

The STOP/RESET key is used to stop and reset the drive in keypad mode. It can also be used to reset the drive in terminal mode.

NOTE

It is possible to change parameter values more quickly. See Chapter 4 Keypad and display in the Commander SK Advanced User Guide for details.

### 5.3 Selecting and changing parameters

NOTE

This procedure is written from the first power up of the drive and assumes no terminals have been connected, no parameters have been changed and no security has been set.

Figure 5-2

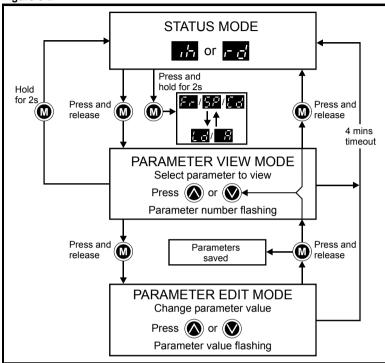

When in Status mode, pressing and holding the MODE key for 2 seconds will change the display from displaying a speed indication to displaying load indication and vice versa.

Pressing and releasing the MODE key will change the display from status mode to parameter view mode. In parameter view mode, the left hand display flashes the parameter number and the right hand display shows the value of that parameter.

Pressing and releasing the MODE key again will change the display from parameter view mode to parameter edit mode. In parameter edit mode, the right hand display flashes the value in the parameter being shown in the left hand display.

Pressing the MODE key in parameter edit mode will return the drive to the parameter view mode. If the MODE key is pressed again then the drive will return to status mode, but if either of the MODE key down keys are pressed to change the parameter being viewed before the MODE key is pressed, pressing the MODE key will change the display to the parameter edit mode again. This allows the user to very easily change between parameter view and edit modes whilst commissioning the drive.

#### Status Modes

| Left hand display | Status               | Explanation                                                                                                    |
|-------------------|----------------------|----------------------------------------------------------------------------------------------------|
| r <u>r</u> f      | Drive ready          | The drive is enabled and ready for a start command. The output bridge is inactive.                                                          |
| ıh.               | Drive inhibited      | The drive is inhibited because there is no enable command, or a coast to stop is in progress or the drive is inhibited during a trip reset. |
| <u> </u>          | Drive has tripped    | The drive has tripped. The trip code will be displayed in the right hand display.                                                           |
| de                | DC injection braking | DC injection braking current is being applied to the motor.                                                                                 |

### **Speed Indications**

| Display<br>Mnemonic | Explanation                            |  |
|---------------------|----------------------------------------|--|
| F-                  | Drive output frequency in Hz           |  |
| 58                  | Motor speed in rpm                     |  |
| [ <del> </del>      | Machine speed in customer define units |  |

#### Load indications

| Display<br>Mnemonic | Explanation                                     |  |
|---------------------|-------------------------------------------------|--|
|                     | Load current as a % of motor rated load current |  |
| Ħ                   | Drive output current per phase in A             |  |

# 5.4 Saving parameters

Parameters are automatically saved when the MODE key is pressed when going from parameter edit mode to parameter view mode.

### 5.5 Parameter access

There are 3 levels of parameter access controlled by Pr 10. This determines which parameters are accessible. See Table 5-1.

The setting of the user security Pr 25 determines whether the parameter access is read only (RO) or read write (RW).

Table 5-1

| Parameter access (Pr 10) | Parameters accessible        |  |
|--------------------------|------------------------------|--|
| L1                       | Pr <b>01</b> to Pr <b>10</b> |  |
| L2                       | Pr <b>01</b> to Pr <b>60</b> |  |
| L3                       | Pr <b>01</b> to Pr <b>95</b> |  |

## 5.6 Security codes

Setting a security code allows view only access to all parameters.

A security code is locked into the drive when Pr 25 is set to any other value than 0 and then LoC is selected in Pr 10. On pressing the MODE key, Pr 10 is automatically changed from LoC to L1 and Pr 25 will be automatically set to 0 so as not to reveal the security code.

Pr 10 may be changed to L2 or L3 to allow view only access to parameters.

### 5.6.1 Setting a security code

- Set Pr 10 to L2
- · Set Pr 25 to the desired security code e.g. 5
- Set Pr 10 to LoC.
- Press the M MODE key
- Pr 10 will now be reset to L1 and Pr 25 will be reset to 0.
- The security code will now be locked into the drive.
- Security will also be set if the drive is powered down after a security code has been set into Pr 25.

### 5.6.2 Unlocking a security code

- · Select parameter to be edited
- Press the MODE key, the right hand display will flash 'CodE'
- Press the UP key to start entering the set security code. The left hand display will show 'Co'
- Enter the correct security code
- Press the M MODE key
- If the correct security code has been entered, the right hand display will flash and can now be adjusted.
- If the security code has been entered incorrectly, the left hand display will flash the parameter number. The above procedure should be followed again.

### 5.6.3 Re-locking security

When a security code has been unlocked and the required parameter changes made, to re-lock the same security code:

- Set Pr 10 to LoC
- Press the MODE key

#### 5.6.4 Setting security back to 0 (zero) - no security

- Set Pr 10 to L2
- Go to Pr 25
- · Unlock security as described above.
- Set Pr 25 to 0
- Press the M MODE key.

NOTE

If a security code has been lost or forgotten, please contact your local drive centre or distributor

## 5.7 Setting drive back to default values

- Set Pr 10 to L2
- Set Pr 29 to EUR and press the MODE key. This loads 50Hz default parameters.

or

 Set Pr 29 to USA and press the MODE key. This loads 60Hz default parameters.

#### 6 **Parameters**

Parameters are grouped together into appropriate subsets as follows:

Pr 01 to Pr 10: Basic drive set-up parameters

#### Level 2

Pr 11 to Pr 12: Drive operation set-up parameters

Pr 15 to Pr 21: Reference parameters

Pr 22 to Pr 29: Display / keypad configuration

Pr 30 to Pr 33: System configuration

Pr 34 to Pr 36: Drive user I/O configuration

Pr 37 to Pr 42: Motor configuration (non-standard set-up)

Pr 43 to Pr 44: Serial communications configuration

Pr 45 Drive software version

Pr 46 to Pr 51: Mechanical brake configuration

Pr 52 to Pr 54: Fieldbus configuration

Pr 55 to Pr 58: Drive trip log

Pr 59 to Pr 60: PLC ladder programming configuration

Pr 61 to Pr 70: User definable parameter area

#### Level 3

Pr 71 to Pr 80: User definable parameter set-up Pr 81 to Pr 95: Drive diagnostics parameters

These parameters can be used to optimise the set-up of the drive for the application.

#### 6.1 Parameter descriptions - Level 1

| No | Function          | Range                | Defaults | Type |
|----|-------------------|----------------------|----------|------|
| 01 | Minimum set speed | 0 to Pr <b>02</b> Hz | 0.0      | RW   |

Used to set the minimum speed at which the motor will run in both directions. (0V reference or minimum scale current input represents the value in Pr 01)

| No | Function          | Range        | Defaults             | Type |
|----|-------------------|--------------|----------------------|------|
| 02 | Maximum set speed | 0 to 1500 Hz | EUR: 50.0, USA: 60.0 | RW   |

Used to set the maximum speed at which the motor will run in both directions.

If Pr 02 is set below Pr 01, Pr 01 will be automatically set to the value of Pr 02. (+10V reference or full scale current input represents the value in Pr 02)

The output speed of the drive can exceed the value set in Pr 02 due to slip compensation NOTE and current limits

| No | Function          | Range               | Defaults | Type |
|----|-------------------|---------------------|----------|------|
| 03 | Acceleration rate | 0 to 3200.0 s/100Hz | 5.0      | RW   |
| 04 | Deceleration rate |                     | 10.0     | IXVV |

Sets the acceleration and deceleration rate of the motor in both directions in seconds/ 100Hz.

If one of the standard ramp modes is selected (see Pr 30 on page 29), the deceleration rate could be extended automatically by the drive to prevent over voltage (OU) trips if the load inertia is too high for the programmed deceleration rate.

| No | Function            | Range                                                  | Defaults | Type |
|----|---------------------|--------------------------------------------------------|----------|------|
| 05 | Drive configuration | Al.AV, AV.Pr, Al.Pr, Pr, PAd,<br>E.Pot, tor, Pid, HUAC | AI.AV    | RW   |

The setting of Pr 05 automatically sets up the drives configuration.

NOTE

A change to Pr 05 is set by pressing the MODE key on exit from parameter edit mode. The drive must be disabled, stopped or tripped for a change to take place. If Pr 05 is changed while the drive is running, when the MODE key is pressed on exit from parameter edit mode, Pr 05 will change back to its previous value.

In all of the settings below, the status relay is set up as a drive healthy relay:

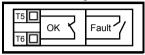

| Configuration                           | Description                                |  |
|-----------------------------------------|--------------------------------------------|--|
| Al.AV                                   | Voltage and current input                  |  |
| AV.Pr                                   | Voltage input and 3 preset speeds          |  |
| Al.Pr Current input and 3 preset speeds |                                            |  |
| Pr                                      | 4 preset speeds                            |  |
| PAd                                     | Keypad control                             |  |
| E.Pot                                   | Electronic motorised potentiometer control |  |
| tor                                     | Torque control operation                   |  |
| Pid PID control                         |                                            |  |
| HUAC                                    | Fan and pump control                       |  |

Figure 6-1 Pr 05 = Al.AV

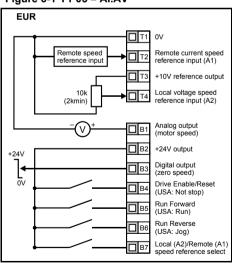

Figure 6-2 Pr 05 = AV.Pr

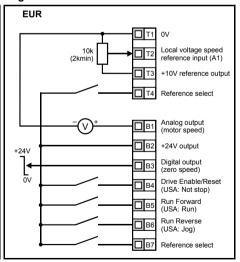

Terminal B7 open: Local voltage speed reference (A2) selected

Terminal B7 closed: Remote current speed reference (A1) selected

| T4 | B7 | Reference selected |  |
|----|----|--------------------|--|
| 0  | 0  | A1                 |  |
| 0  | 1  | Preset 2           |  |
| 1  | 0  | Preset 3           |  |
| 1  | 1  | Preset 4           |  |

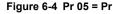

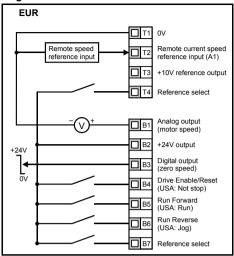

| EUF  | 2                         |              |                                       |
|------|---------------------------|--------------|---------------------------------------|
| l —  |                           | <b>-</b> □⊤1 | ov                                    |
|      |                           | □ T2         | Not used                              |
|      |                           | □ T3         | +10V reference output                 |
|      |                           | ☐ T4         | Reference select                      |
|      | _                         |              |                                       |
|      | <del>-</del> <del>-</del> | □ B1         | Analog output<br>(motor speed)        |
| +24V |                           | □ B2         | +24V output                           |
| ]←   |                           | B3           | Digital output<br>(zero speed)        |
| ōv   |                           | □ B4         | Drive Enable/Reset<br>(USA: Not stop) |
|      |                           | □ B5         | Run Forward<br>(USA: Run)             |
|      |                           | □ B6         | Run Reverse<br>(USA: Jog)             |
|      |                           | □ B7         | Reference select                      |

Information

Rating Data

Mechanical Installation

Electrical Installation

Keypad and Display

**Parameters** 

Commissioning

Diagnostics

Options

Parameter Lis-

UL Listing Information

Quick Start

| T4 | B7 | Reference selected |  |
|----|----|--------------------|--|
| 0  | 0  | A1                 |  |
| 0  | 1  | Preset 2           |  |
| 1  | 0  | Preset 3           |  |
| 1  | 1  | Preset 4           |  |

| T4 | B7 | Reference selected |
|----|----|--------------------|
| 0  | 0  | Preset 1           |
| 0  | 1  | Preset 2           |
| 1  | 0  | Preset 3           |
| 1  | 1  | Preset 4           |

Figure 6-5 Pr 05 = PAd

Figure 6-6 Pr 05 = E.Pot

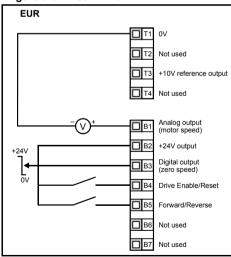

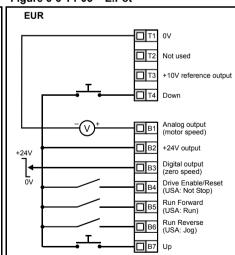

When Pr **05** is set to PAd to implement a forward/reverse switch, see the *Commander SK Advanced User Guide*.

When Pr 05 is set to E.Pot, the following parameters are made available for adjustment:

- Pr 61: Motorised pot up/down rate (s/100%)
- Pr 62: Motorised pot bipolar select (0 = unipolar, 1 = bipolar)

- Pr 63: Motorised pot mode: 0 = zero at power-up, 1 = last value at power-up,
  - 2 = zero at power-up and only change when drive is running,
  - 3 = last value at power-up and only change when drive is running.

Figure 6-7 Pr 05 = tor

**EUR** Remote speed Remote current speed □ T2 reference input reference input (A1) +10V reference output □ T3 10k Torque reference (2kmin) input (A2) Analog output □ B1 (motor speed) □ B2 +24V output Digital output □ B3 (zero speed) Drive Enable/Reset □ B4 (USA: Not Stop) Run Forward ☐ B5 (USA: Run) Run Reverse □ B6 (USA: Joa) Torque mode □ B7 select

Figure 6-8 Pr 05 = Pid

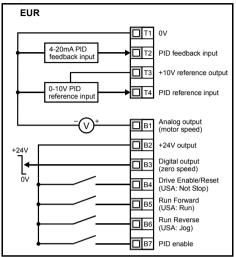

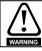

When torque mode is selected and the drive is connected to an unloaded motor, the motor speed may increase rapidly to the maximum speed (Pr **02** +20%)

When Pr 05 is set to Pid, the following parameters are made available for adjustment:

- Pr 61: PID proportional gain
- · Pr 62: PID integral gain
- · Pr 63: PID feedback invert
- Pr 64: PID high limit (%)
- Pr **65**: PID low limit (%)
- Pr 66: PID output (%)

Figure 6-9 PID logic diagram

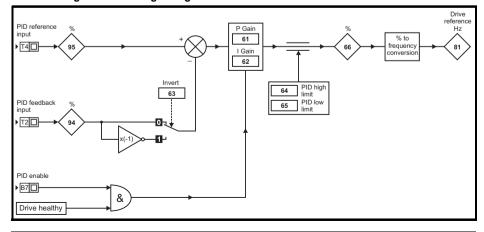

Figure 6-10 Pr 05 = HUAC terminal configuration

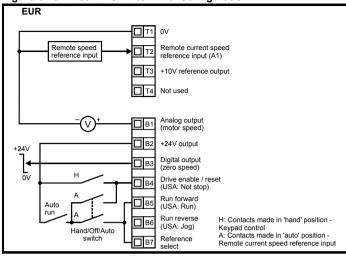

| No | Function            | Range                      | Defaults     | Type |
|----|---------------------|----------------------------|--------------|------|
| 06 | Motor rated current | 0 to Drive rated current A | Drive rating | RW   |

Enter the motor current rating (taken from the motor name plate).

The drive rated current is the 100% RMS output current value of the drive. This value can be set to a lower value but not to a higher value than the drive rated current.

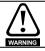

Pr **06** Motor rated current must be set correctly to avoid a risk of fire in the event of a motor overload.

| No | Function          | Range         | Defaults             | Type |
|----|-------------------|---------------|----------------------|------|
| 07 | Motor rated speed | 0 to 9999 rpm | EUR: 1500, USA: 1800 | RW   |

Enter the rated full load speed of the motor (taken from the motor name plate).

The motor rated speed is used to calculate the correct slip speed for the motor.

NOTE A value of zero entered into Pr **07** means slip compensation is disabled.

If the full load speed of the motor is above 9999rpm, enter a value of 0 in Pr **07**. This will disable slip compensation as values >9999 cannot be entered into this parameter.

| No | Function            | Range                | Defaults                         | Type |
|----|---------------------|----------------------|----------------------------------|------|
| 80 | Motor rated voltage | 0 to 240, 0 to 480 V | EUR: 230 / 400<br>USA: 230 / 460 | RW   |

Enter the motor rated voltage (taken from the motor name plate). This is the voltage applied to the motor at base frequency.

NOTE If the motor is not a standard 50 or 60Hz motor, see Pr 39 on page 31 and adjust accordingly.

| No | Function           | Range  | Defaults | Type |
|----|--------------------|--------|----------|------|
| 09 | Motor power factor | 0 to 1 | 0.85     | RW   |

Enter the motor rated power factor  $\cos \varphi$  (taken from the motor name plate).

The power factor value could be automatically changed after a rotating autotune. See Pr 38 on page 31.

| No | Function         | Range           | Defaults | Type |
|----|------------------|-----------------|----------|------|
| 10 | Parameter access | L1, L2, L3, LoC | L1       | RW   |

L1: Level 1 access - only the first 10 parameters can be accessed

L2: Level 2 access - All parameters from 01 to 60 can be accessed

L3: Level 3 access - All parameters from 01 to 95 can be accessed

**LoC**: Used to lock a security code in the drive. See section 5.6 *Security codes* on page 19 for further details.

### 6.2 Parameter descriptions - Level 2

| No | Function                | Range  | Defaults       | Type |
|----|-------------------------|--------|----------------|------|
| 11 | Start/Stop logic select | 0 to 6 | EUR: 0, USA: 4 | RW   |

| Pr 11 | Terminal B4       | Terminal B5       | Terminal B6       | Latching          |
|-------|-------------------|-------------------|-------------------|-------------------|
| 0     | Enable            | Run Forward       | Run Reverse       | No                |
| 1     | Not Stop          | Run Forward       | Run Reverse       | Yes               |
| 2     | Enable            | Run               | Forward / Reverse | No                |
| 3     | Not Stop          | Run               | Forward / Reverse | Yes               |
| 4     | Not Stop          | Run               | Jog               | Yes               |
| 5     | User programmable | Run Forward       | Run Reverse       | No                |
| 6     | User Programmable | User Programmable | User Programmable | User Programmable |

#### NOTE

A change to Pr 11 is set by pressing the MODE key on exit from parameter edit mode. The drive must be disabled, stopped or tripped for a change to take place. If Pr 11 is changed while the drive is running, when the MODE key is pressed on exit from parameter edit mode. Pr 11 will change back to its previous value.

| No | Function                | Range                | Defaults | Type |
|----|-------------------------|----------------------|----------|------|
| 12 | Brake controller enable | diS, rEL, d IO, USEr | diS      | RW   |

- diS: Mechanical brake software disabled
- **rEL**: Mechanical brake software enabled. Brake control via relay T5 & T6. The digital output on terminal B3 is automatically programmed as a drive healthy output.
- d IO: Mechanical brake software enabled. Brake control via digital output B3. The relay outputs on terminals T5 and T6 are automatically programmed as a drive healthy output.

USEr:Mechanical brake software enabled. Brake control to be programmed by user. The relay and digital output are not programmed. The user should programme the brake control to either the digital output or relay. The output not programmed to the brake control can be programmed to indicate the required signal. (See Commander SK Advanced User Guide.)

#### NOTE

A change to Pr 12 is set by pressing the MODE key on exit from parameter edit mode. The drive must be disabled, stopped or tripped for a change to take place. If Pr 12 is changed while the drive is running, when the MODE key is pressed on exit from parameter edit mode, Pr 12 will change back to its previous value.

See Pr 46 to Pr 51 on page 32.

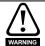

Great care should be taken when implementing a brake control set-up, as this may cause a safety issue depending on the application, e.g. crane. If in doubt, contact the supplier of the drive for further information.

Diagnostics

| Not used | Type | Defaults | Range | Function | No       |
|----------|------|----------|-------|----------|----------|
| 14       |      |          |       | Not used | 13<br>14 |

| No | Function      | Range         | Defaults | Type |
|----|---------------|---------------|----------|------|
| 15 | Jog reference | 0 to 400.0 Hz | 1.5      | RW   |

Defines the jog speed

| No | Function            | Range                                     | Defaults | Type |
|----|---------------------|-------------------------------------------|----------|------|
| 16 | Analog input 1 mode | 0-20, 20-0, 4-20, 20-4,<br>420, 204, VoLt | 420      | RW   |

Determines the input on terminal T2

0-20: Current input 0 to 20mA (20mA full scale)

20-0: Current input 20 to 0mA (0mA full scale)

4-20: Current input 4 to 20mA with current loop loss (cL1) trip (20mA full scale)

20-4: Current input 20 to 4mA with current loop loss (cL1) trip (4mA full scale)

4-.20: Current input 4 to 20mA with no current loop loss (cL1) trip (20mA full scale)

20-.4: Current input 20 to 4mA with no current loop loss (cL1) trip (4mA full scale)

VoLt: 0 to 10V input

NOTE

In the 4-20 or 20-4mA modes (with current loop loss) the drive will trip on cL1 if the input reference is below 3mA. Also, if the drive trips on cL1, the voltage analog input cannot be selected.

NOTE

If both analog inputs (A1 and A2) are to be set-up as voltage inputs, and if the potentiometers are supplied from the drive's +10V rail (terminal T3), they must have a resistance  $>4k\Omega$  each.

| No | Function                      | Range     | Defaults | Type |
|----|-------------------------------|-----------|----------|------|
| 17 | Enable negative preset speeds | OFF or On | OFF      | RW   |

**OFF**:Direction of rotation controlled by run forward and run reverse terminals **On**: Direction of rotation controlled by preset speed values (use run forward terminal)

| No | Function       | Range                                           | Defaults | Type |
|----|----------------|-------------------------------------------------|----------|------|
| 18 | Preset speed 1 |                                                 |          |      |
| 19 | Preset speed 2 | ±1500 Hz<br>(Limited by setting of Pr <b>02</b> | 0.0      | RW   |
| 20 | Preset speed 3 | Maximum set speed)                              | 0.0      | IXVV |
| 21 | Preset speed 4 |                                                 |          |      |

Defines preset speeds 1 to 4.

| No | Function           | Range | Defaults | Type |
|----|--------------------|-------|----------|------|
| 22 | Load display units | Ld, A | Ld       | RW   |

Ld: Active current as a % of motor rated active current

A: Drive output current per phase in A

| No | Function            | Range      | Defaults | Type |
|----|---------------------|------------|----------|------|
| 23 | Speed display units | Fr, SP, Cd | Fr       | RW   |

Fr: Drive output frequency in Hz

SP: Motor speed in rpm

Cd: Machine speed in customer defined units (See Pr 24).

| No | Function                 | Range      | Defaults | Type |
|----|--------------------------|------------|----------|------|
| 24 | Customer defined scaling | 0 to 9.999 | 1.000    | RW   |

Multiplying factor on motor speed (rpm) to give customer defined units.

| No | Function           | Range    | Defaults | Type |
|----|--------------------|----------|----------|------|
| 25 | User security code | 0 to 999 | 0        | RW   |

Used to set-up a user security code. See section 5.6 Security codes on page 19.

| No | Function | Range | Defaults | Type |
|----|----------|-------|----------|------|
| 26 | Not used |       |          |      |

| No | Function                  | Range         | Defaults | Type |
|----|---------------------------|---------------|----------|------|
| 27 | Power up keypad reference | 0, LASt, PrS1 | 0        | RW   |

0: keypad reference is zero

LASt: keypad reference is last value selected before the drive was powered down

PrS1: keypad reference is copied from preset speed 1

| No | Function          | Range                | Defaults | Type |
|----|-------------------|----------------------|----------|------|
| 28 | Parameter cloning | no, rEAd, Prog, boot | no       | RW   |

no: no action

**rEAd**:program the drive with the contents of the SmartStick

**Prog**: program the SmartStick with the current drive settings

boot: SmartStick becomes read only. The contents of the SmartStick will be copied to the drive every time the drive is powered up.

NOTE

Before setting boot mode, the current drive settings must be stored in the SmartStick by using Prog mode, otherwise the drive will trip on C.Acc at power-up.

Parameter cloning is initiated by pressing the M MODE key on exit from parameter edit mode after Pr 28 has been set to rEAd, Prog or boot.

NOTE

If parameter cloning is enabled when no SmartStick is fitted to the drive, the drive will trip on C.Acc.

NOTE

The SmartStick can be used to copy parameters between drives of different ratings. Certain drive dependant parameters will be stored on the SmartStick but will not be copied to the cloned drive.

The drive will trip on C.rtg when being written to by a cloned parameter set of a different drive rating.

The drive dependant parameters are: Pr 06 Motor rated current, Pr 08 Motor rated voltage, Pr 09 Motor power factor and Pr 37 Maximum switching frequency.

NOTE

For best motor performance, an autotune should be carried out after parameter cloning has taken place.

| No | Function      | Range        | Defaults | Type |
|----|---------------|--------------|----------|------|
| 29 | Load defaults | no, Eur, USA | no       | RW   |

no. defaults are not loaded

Eur: 50Hz default parameters are loaded **USA**: 60Hz default parameters are loaded

Default parameters are set by pressing the M MODE key on exit from parameter edit

mode after Pr 29 has been set to Eur or USA.

When default parameters have been set, the display will return to Pr 01 and Pr 10 will be reset to L1.

NOTE

The drive must be in a disabled, stopped or tripped condition to allow default parameters to be set. If default parameters are set while the drive is running, the display will flash FAIL once before changing back to no.

| No | Function         | Range  | Defaults | Type |
|----|------------------|--------|----------|------|
| 30 | Ramp mode select | 0 to 3 | 1        | RW   |

- 0: Fast ramp selected
- 1: Standard ramp with normal motor voltage selected
- 2: Standard ramp with high motor voltage selected
- 3: Fast ramp with high motor voltage selected

Fast ramp is linear deceleration at programmed rate, normally used when a braking resistor is fitted.

Standard ramp is controlled deceleration to prevent DC bus over-voltage trips, normally used when there is no braking resistor fitted.

If a high motor voltage mode is selected, deceleration rates can be faster for a given inertia but motor temperatures will be higher.

| No | Function         | Range  | Defaults | Type |
|----|------------------|--------|----------|------|
| 31 | Stop mode select | 0 to 4 | 1        | RW   |

- 0: Coast to stop selected
- 1: Ramp to stop selected
- 2: Ramp to stop with 1 second DC injection braking
- **3**: DC injection braking with detection of zero speed
- 4: Time DC injection braking

See the Commander SK Advanced User Guide.

| No | Function              | Range     | Defaults | Type |
|----|-----------------------|-----------|----------|------|
| 32 | Dynamic V to f select | OFF or On | OFF      | RW   |

**OFF**:Fixed linear voltage to frequency ratio (constant torque - standard load)

On: Voltage to frequency ratio dependant on load current (dynamic/variable torque/load). This gives a higher motor efficiency.

| No | Function                      | Range  | Defaults | Type |
|----|-------------------------------|--------|----------|------|
| 33 | Catch a spinning motor select | 0 to 3 | 0        | RW   |

- 0: Disabled
- 1: Detect positive and negative frequencies
- 2: Detect positive frequencies only
- 3: Detect negative frequencies only

If the drive is to be configured in fixed boost mode (Pr **41** = Fd or SrE) with catch a spinning motor software enabled, an autotune (see Pr **38** on page 31) must be carried out to measure the motor's stator resistance beforehand. If a stator resistance is not measured, the drive may trip on OV and OI.AC while trying to catch a spinning motor.

| No | Function                | Range              | Defaults | Type |
|----|-------------------------|--------------------|----------|------|
| 34 | Terminal B7 mode select | dig, th, Fr, Fr.hr | dig      | RW   |

dia: Digital input

th: Motor thermistor input, connect as per diagram below

Fr: Frequency input. See Commander SK Advanced User Guide.

Fr.hr: High resolution frequency input. See Commander SK Advanced User Guide.

Figure 6-11

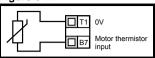

Trip resistance: 3kΩ Reset resistance 1k8

If Pr **34** is set to th so that terminal B7 is used as a motor thermistor, the functionality of terminal B7 as set-up with Pr **05**, drive configuration, will be disabled.

| No | Function                             | Range                                                    | Defaults | Type |
|----|--------------------------------------|----------------------------------------------------------|----------|------|
| 35 | Digital output control (terminal B3) | n=0, At.SP, Lo.SP, hEAL,<br>Act, ALAr, I.Lt, At.Ld, USEr | n=0      | RW   |

n=0: At zero speed
At.SP: At speed

**Lo.SP**: At minimum speed **hEAL**: Drive healthy

Act: Drive active

ALAr: General drive alarm
I.Lt: Current limit active
At.Ld: At 100% load
USEr: User programmable

This parameter is automatically changed by the setting of Pr 12. When Pr 12 automatically controls the setting of this parameter, this parameter cannot be changed.

A change to this parameter is only implemented if the drive is disabled, stopped or tripped and the STOP/RESET key is pressed for 1s.

See the Commander SK Advanced User Guide.

| No | Function                            | Range                | Defaults | Type |
|----|-------------------------------------|----------------------|----------|------|
| 36 | Analog output control (terminal B1) | Fr, Ld, A, Por, USEr | Fr       | RW   |

Fr: Voltage proportional to motor speed
Ld: Voltage proportional to motor load
A: Voltage proportional to output current
Por: Voltage proportional to output power

**USEr**: User programmable

A change to this parameter is only implemented if the drive is disabled, stopped or tripped and the STOP/RESET key is pressed for 1s.

See the Commander SK Advanced User Guide.

| No | Function                    | Range            | Defaults | Type |
|----|-----------------------------|------------------|----------|------|
| 37 | Maximum switching frequency | 3, 6, 12, 18 kHz | 3        | RW   |

3: 3kHz6: 6kHz12: 12kHz18: 18kHz

See the Commander SK Technical Data Guide for drive derating data.

NOTE 18kHz is not available on Commander SK size C.

 No
 Function
 Range
 Defaults
 Type

 38
 Autotune
 0 to 2
 0
 RW

- 0: No autotune
- 1: Non-rotating static autotune
- 2: Rotating autotune

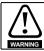

When a rotating autotune is selected, the drive will accelerate the motor up to  $^2/_3$  maximum speed in Pr  ${\bf 02}$ .

NOTE

The motor must be at a standstill before a non-rotating autotune is initiated.

NOTE

The motor must be at a standstill and unloaded before a rotating autotune is initiated.

| No | Function              | Range            | Defaults             | Type |
|----|-----------------------|------------------|----------------------|------|
| 39 | Motor rated frequency | 0.0 to 1500.0 Hz | EUR: 50.0, USA: 60.0 | RW   |

Enter the motor rated frequency (taken from the motor name plate).

Defines the voltage to frequency ratio applied to the motor.

| No | Function              | Range                | Defaults | Type |
|----|-----------------------|----------------------|----------|------|
| 40 | Number of motor poles | Auto, 2P, 4P, 6P, 8P | Auto     | RW   |

Auto: Automatically calculates the number of motor poles from the settings of Pr 07

and Pr **39** 

2P: Set for a 2 pole motor4P: Set for a 4 pole motor6P: Set for a 6 pole motor8P: Set for an 8 pole motor

| No | Function            | Range                         | Defaults | Type |
|----|---------------------|-------------------------------|----------|------|
| 41 | Voltage mode select | Ur S, Ur, Fd, Ur A, Ur I, SrE | Ur I     | RW   |

**Ur S**: Stator resistance is measured each time the drive is enabled and run

Ur: No measurement is taken

Fd: Fixed boost

**Ur A**: Stator resistance is measured the first time the drive is enabled and run

Ur I: Stator resistance measured at each power-up when the drive is enabled and run

SrE: Square law characteristic

In all Ur modes, the drive operates in open loop vector mode.

NOTE

The drive default setting is Ur I mode which means that the drive will carry out an autotune every time the drive is powered-up and enabled. If the load is not going to be stationary when the drive is powered-up and enabled, then one of the other modes should be selected. Not selecting another mode could result in poor motor performance or OI.AC, It.AC or OV trips.

| No | Function                    | Range         | Defaults | Type |
|----|-----------------------------|---------------|----------|------|
| 42 | Low frequency voltage boost | 0.0 to 50.0 % | 3.0      | RW   |
|    |                             |               | •        |      |

Determines the boost level when Pr 41 is set to Fd or SrE.

| No | Function                        | Range                     | Defaults | Type |
|----|---------------------------------|---------------------------|----------|------|
| 43 | Serial communications baud rate | 2.4, 4.8, 9.6, 19.2, 38.4 | 19.2     | RW   |

**2.4**: 2400 baud **4.8**: 4800 baud **9.6**: 9600 baud **19.2**: 19200 baud **38.4**: 38400 baud

| No | Function             | Range    | Defaults | Type |
|----|----------------------|----------|----------|------|
| 44 | Serial comms address | 0 to 247 | 1        | RW   |

Defines the unique address for the drive for the serial interface.

| No | Function         | Range         | Defaults | Type |
|----|------------------|---------------|----------|------|
| 45 | Software version | 1.00 to 99.99 |          | RO   |

Indicates the version of software fitted to the drive.

#### Pr 46 to Pr 51 appear when Pr 12 is set to control a motor brake.

| No | Function                        | Range       | Defaults | Type |
|----|---------------------------------|-------------|----------|------|
| 46 | Brake release current threshold | 0 to 200 %  | 50       | RW   |
| 47 | Brake apply current threshold   | 0 to 200 /0 | 10       | 1200 |

Defines the brake release and brake apply current thresholds as a % of motor current. If the frequency is >Pr 48 and the current is >Pr 46, the brake release sequence is started. If the current is <Pr 47, the brake is applied immediately.

| No | Function                | Range           | Defaults | Type |
|----|-------------------------|-----------------|----------|------|
| 48 | Brake release frequency | 0.0 to 20.0 Hz  | 1.0      | RW   |
| 49 | Brake apply frequency   | 0.0 to 20.0 112 | 2.0      | 1744 |

Defines the brake release and brake apply frequencies.

If the current is >Pr 46 and the frequency is > Pr 48, the brake release sequence is started.

If the frequency is <Pr 49 and the drive has been commanded to stop, the brake is applied immediately.

| No | Function                | Range         | Defaults | Type |
|----|-------------------------|---------------|----------|------|
| 50 | Pre-brake release delay | 0.0 to 25.0 s | 1.0      | RW   |

Defines the time between the frequency and load condition being met and the break being released. The ramp is held during this time.

| No | Function                 | Range         | Defaults | Type |
|----|--------------------------|---------------|----------|------|
| 51 | Post brake release delay | 0.0 to 25.0 s | 1.0      | RW   |

Defines the time between the brake being released and the ramp hold being released.

Figure 6-12 Brake function diagram

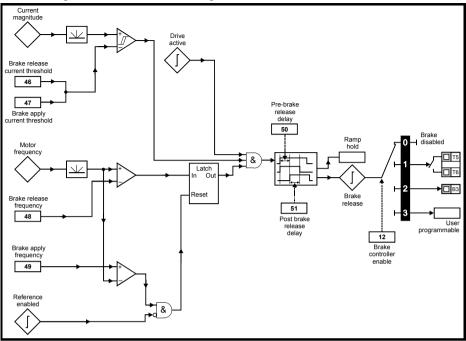

Figure 6-13 Brake sequence

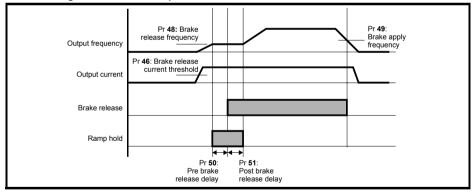

Pr 52 to Pr 54 appear when a fieldbus Solutions Module is fitted to the drive

|    | ri 32 to ri 34 appeai wileli a | i ileiabas Solations Mode  | ile is litted to the t | IIIVE. |
|----|--------------------------------|----------------------------|------------------------|--------|
| No | Function                       | Range                      | Defaults               | Type   |
| 52 | Fieldbus node address          | 0 to 255                   | 0                      | RW     |
| No | Function                       | Range                      | Defaults               | Туре   |
| 53 | Fieldbus baud rate             | 0 to 8                     | 0                      | RW     |
| No | Function                       | Range                      | Defaults               | Туре   |
| 54 | Fieldbus diagnostics           | -128 to +127               | 0                      | RW     |
|    | See the appropriate fieldhus S | olutions Module manual for | further information    | •      |

See the appropriate fieldbus Solutions Module manual for further information.

Information

Rating Data

Mechanical Installation

Electrical Installation

Keypad and

Parameters |

Commissioning

Diagnostics

Options

Parameter List

UL Listing Information

Quick Start

Display

| No | Function                 | Range | Defaults | Type |
|----|--------------------------|-------|----------|------|
| 55 | Last trip                |       |          |      |
| 56 | Trip before Pr <b>55</b> |       | 0        | RO   |
| 57 | Trip before Pr <b>56</b> |       | U        | KO   |
| 58 | Trip before Pr <b>57</b> |       |          |      |

Indicates the last 4 trips of the drive.

| No | Function                  | Range  | Defaults | Type |
|----|---------------------------|--------|----------|------|
| 59 | PLC ladder program enable | 0 to 2 | 0        | RW   |

The PLC ladder program enable is used to start and stop the PLC ladder program.

- 0: Stop the PLC ladder program
- 1: Run the PLC ladder program (trip drive if LogicStick is not fitted). Any out-of-range parameter writes attempted will be limited to the maximum/minimum values valid for that parameter before being written to.
- 2: Run the PLC ladder program (trip drive if LogicStick is not fitted). Any out-of-range parameter writes attempted will cause the drive to trip.

See the Commander SK Advanced User Guide for details on PLC ladder programming.

| No | Function                  | Range        | Defaults | Type |
|----|---------------------------|--------------|----------|------|
| 60 | PLC ladder program status | -128 to +127 |          | RO   |

The PLC ladder program status parameter indicates the actual state of the PLC ladder program.

- -n: PLC ladder program caused a drive trip due to an error condition while running rung n. Note that the rung number is shown on the display as a negative number.
- 0: LogicStick is fitted with no PLC ladder program
- 1: LogicStick is fitted, PLC ladder program is installed but stopped
- 2: LogicStick is fitted, PLC ladder program is installed and running
- 3: LogicStick is not fitted

| No             | Function                                              | Range | Defaults | Type |
|----------------|-------------------------------------------------------|-------|----------|------|
| 61<br>to<br>70 | Configurable parameter 1 to configurable parameter 10 | А     | s source |      |

Pr **61** to Pr **70** and Pr **71** to Pr **80** can be used to access and adjust advanced parameters.

**Example:** It is desired that Pr **1.29** (*Skip frequency 1*) is to be adjusted. Set one of the parameters Pr **71** to Pr **80** to 1.29, the value of Pr **1.29** will appear in the corresponding parameter from Pr **61** to Pr **70**. I.e. if Pr **71** is set to 1.29, Pr **61** will contain the value of Pr **1.29** where it can be adjusted.

NOTE

Some parameters are only implemented if the drive is disabled, stopped or tripped and the STOP/RESET key is pressed for 1s.

See Commander SK Advanced User Guide for advanced parameter details.

| No             | Function                            | Range                | Defaults | Type |
|----------------|-------------------------------------|----------------------|----------|------|
| 71<br>to<br>80 | Pr <b>61</b> to Pr <b>70</b> set up | 0 to Pr <b>21.51</b> |          | RW   |

Set Pr 71 to Pr 80 to the required advanced parameter number to be accessed.

The value within these parameters will be displayed in Pr 61 to Pr 70. Pr 61 to Pr 70 can then be adjusted to change the value within a parameter.

See Commander SK Advanced User Guide for further details.

### 6.4 Diagnostic parameters

The following read only (RO) parameters can be used as an aid to fault diagnosis on the drive. See Figure 8-1 *Diagnostics logic diagram* on page 41.

| No | Function                     | Range                  | Type |
|----|------------------------------|------------------------|------|
| 81 | Frequency reference selected | ±Pr <b>02</b> Hz       | RO   |
| 82 | Pre-ramp reference           | ±Pr <b>02</b> Hz       | RO   |
| 83 | Post-ramp reference          | ±Pr <b>02</b> Hz       | RO   |
| 84 | DC bus voltage               | 0 to Drive maximum VDC | RO   |
| 85 | Motor frequency              | ±Pr <b>02</b> Hz       | RO   |
| 86 | Motor voltage                | 0 to Drive rating V    | RO   |
| 87 | Motor speed                  | ±9999 rpm              | RO   |
| 88 | Motor current                | +Drive maximum A       | RO   |
| 89 | Motor active current         | ±Drive maximum A       | RO   |
| 90 | Digital I/O read word        | 0 to 95                | RO   |
| 91 | Reference enabled indicator  | OFF (0) or On (1)      | RO   |
| 92 | Reverse selected indicator   | OFF (0) or On (1)      | RO   |
| 93 | Jog selected indicator       | OFF (0) or On (1)      | RO   |
| 94 | Analog input 1 level         | 0 to 100 %             | RO   |
| 95 | Analog input 2 level         | 0 to 100 %             | RO   |

Safety Information

# 7 Quick Start Commissioning

This procedure is written from default parameter settings as the drive would be delivered from the factory.

### 7.1 Terminal control

Figure 7-1 Minimum required control terminal connections

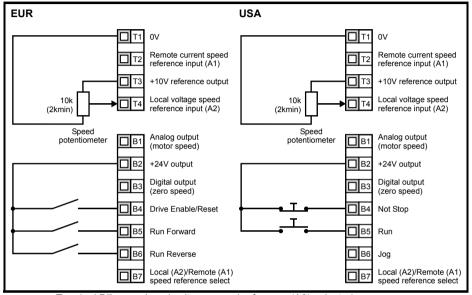

Terminal B7 open: Local voltage speed reference (A2) selected

## 7.2 Keypad control

Figure 7-2 Minimum required control terminal connections

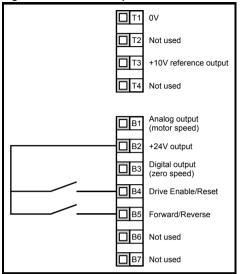

NOTE To implement a Forward/Reverse switch, see the Commander SK Advanced User Guide.

# 8 Diagnostics

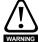

Do not attempt to carry out internal repairs. Return a faulty drive to the supplier for repair.

| Trip code    | Condition                                    | Possible cause                                                                                                    |
|--------------|----------------------------------------------|----------------------------------------------------------------------------------------------------|
| UU           | DC bus under voltage                         | Low AC supply voltage<br>Low DC bus voltage when supplied by an external DC power supply                                                                                                    |
| OV           | DC bus over voltage                          | Deceleration rate set too fast for the inertia of the machine<br>Mechanical load driving the motor                                                                                                 |
| OI.AC**      | Drive output instantaneous over current      | Insufficient ramp times Phase to phase or phase to ground short circuit on the drives output Drive requires autotuning to the motor Motor or motor connections changed, re-autotune drive to motor |
| Ol.br**      | Braking resistor instantaneous over current  | Excessive braking current in braking resistor<br>Braking resistor value too small                                                                                                    |
| O.SPd        | Over speed                                   | Excessive motor speed (typically caused by mechanical load driving the motor)                                                                                                    |
| tunE         | Auto tune stopped before completion          | Run command removed before autotune complete                                                                                                    |
| lt.br        | I <sup>2</sup> t on braking resistor         | Excessive braking resistor energy                                                                                                    |
| It.AC        | I <sup>2</sup> t on drive output current     | Excessive mechanical load High impedance phase to phase or phase to ground short circuit at drive output Drive requires re-autotuning to motor                                                     |
| O.ht1        | IGBT over heat based on drives thermal model | Overheat software thermal model                                                                                                    |
| O.ht2        | Over heat based on drives heatsink           | Heatsink temperature exceeds allowable maximum                                                                                                    |
| th           | Motor thermistor trip                        | Excessive motor temperature                                                                                                    |
| O.Ld1*       | User +24V or digital output overload         | Excessive load or short circuit on +24V output                                                                                                    |
| cL1          | Analog input 1 current mode, current loss    | Input current less than 3mA when 4-20 or 20-4mA modes selected                                                                                                    |
| SCL          | Serial communications loss time-out          | Loss of communication when drive is under remote control                                                                                                    |
| EEF          | Internal drive EEPROM failure                | Possible loss of parameter values (set default parameters (see Pr <b>29</b> on page 28))                                                                                                    |
| PH           | Input phase imbalance or input phase loss    | One of the input phases has become disconnected from the drive (applies to 200/400V three phase drives only, not dual rated drives)                                                                |
| rS           | Failure to measure motors stator resistance  | Motor too small for drive Motor cable disconnected during measurement                                                                                                    |
| C.Err        | SmartStick data error                        | Bad connection or memory corrupt within SmartStick                                                                                                    |
| C.dAt        | SmartStick data does not exist               | New/empty SmartStick being read                                                                                                    |
| C.Acc        | SmartStick read/write fail                   | Bad connection or faulty SmartStick                                                                                                    |
| C.rtg        | SmartStick/drive rating change               | Already programmed SmartStick read by a drive of a different rating                                                                                                    |
| O.cL         | Overload on current loop input               | Input current exceeds 25mA                                                                                                    |
| HFxx<br>trip | Hardware faults                              | Internal drive hardware fault (see Commander SK Advanced User Guide)                                                                                                    |

<sup>\*</sup> The Enable/Reset terminal will not reset an O.Ld1 trip. Use the Stop/Reset key.

See the Commander SK Advanced User Guide for further information on possible causes of drive trips.

<sup>\*\*</sup> These trips cannot be reset for 10 seconds after they occur.

| Drive voltage rating | UV Trip | UV Reset | Braking level | OV trip |
|----------------------|---------|----------|---------------|---------|
| 200V                 | 175     | 215 *    | 390           | 415     |
| 400V                 | 330     | 425 *    | 780           | 830     |

\* These are the absolute minimum DC voltages the drives can be supplied by.

Table 8-2 Alarm warnings

| Display | Condition                      | Solution                                           |
|---------|--------------------------------|----------------------------------------------------|
| OUL.d   | I x t overload                 | Reduce motor current                               |
| hot     | Heatsink/IGBT temperature high | Reduce ambient temperature or reduce motor current |
| br.rS   | Braking resistor overload      | See Commander SK Advanced User Guide               |

NOTE If no action is taken when an alarm warning appears, the drive will trip on the appropriate fault code.

Figure 8-1 Diagnostics logic diagram

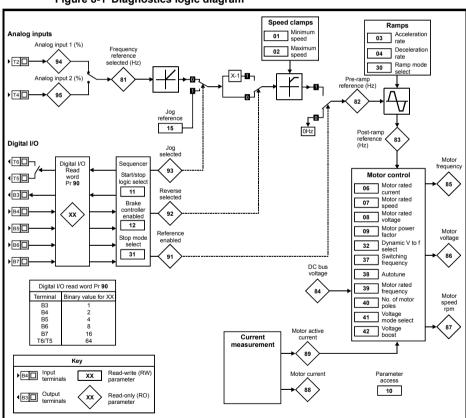

### Cooling fan control (size B and C only)

As default, the drive's cooling fan is controlled by the drive. The fan will remain off until the heatsink temperature reaches 60°C or the output current rises above 75% of the drive rating. The fan will then switch on and run at full speed for a minimum of 10s. For further details, see the *Commander SK Advanced User Guide*.

Information

Rating

Data

Mechanical Installation

Electrical Installation

Keypad and

Parameters

Commissioning

Options

Parameter

Ę

UL Listing Information

Quick Start

Display

# 9 Options

| Option name            | Function                                                                                                    | Picture |
|------------------------|----------------------------------------------------------------------------------------------------|---------|
| SmartStick             | Upload drive parameters to the SmartStick for storage or for easy set-up of identical drives or downloading to replacement drives                               | 6       |
| LogicStick             | The LogicStick plugs into the front of the drive and enables the user to program PLC functions within the drive The LogicStick can also be used as a SmartStick |         |
| SM-I/O Lite*           | Additional input/output module without real time clock                                                                                                    |         |
| SM-Timer I/O*          | Additional input/output module with real time clock                                                                                                    |         |
| SM-PROFIBUS-DP*        |                                                                                                    |         |
| SM-DeviceNet*          |                                                                                                    |         |
| SM-CANopen*            | Fieldbus communications modules                                                                                                    |         |
| SM-INTERBUS*           |                                                                                                    |         |
| SM-Ethernet*           |                                                                                                    |         |
| SM-Keypad Plus         | Remote panel mounting LCD multilingual text keypad display to IP54 (NEMA 12) with additional help key                                                           | 000     |
| SK-Keypad Remote       | Remote panel mounting LED display to IP54 (NEMA 12) with additional function key                                                                                |         |
| EMC filters            | These additional filters are designed to operate together with the drive's own integral EMC filter in areas of sensitive equipment                              |         |
| SK-Bracket             | Cable management bracket                                                                                                    |         |
| Top cover kit          | The additional top cover kit will increase the environmental protection of the top face to IP4X in vertical direction.                                          |         |
| CT comms cable         | Cable with isolation RS232 to RS485 converter. For connecting PC/Laptop to the drive when using CTSoft or SyPTLite                                              |         |
| AC input line reactors | To reduce supply harmonics                                                                                                    |         |
| CTSoft                 | Software for PC or Laptop which allows the user to commission and store parameter settings                                                                      | EDEE    |
| SyPTLite               | Software for PC or Laptop which allows the user to program PLC functions within the drive                                                                       |         |
| UL type 1 kit          | Bottom metal gland plate, top cover and side covers to allow the drive to comply with the requirements of UL type 1                                             |         |

<sup>\*</sup> Only applicable to sizes B and C Details of all the above options can be found at www.controltechniques.com.

### 9.1 Documentation

As well as the *Commander SK Getting Started Guide*, a number of other guides are available for Commander SK:

#### Commander SK Technical Data Guide

This gives all the technical data for the drive, such as:

Fuse sizes

- Pollution degree
- Weights

Cable sizes

IP ratings

- Vibration specifications
- Losses

- Braking resistor information Humidity
  - Altitude •
- De-rating info
   EMC filter info

### Commander SK Advanced User Guide

This gives detailed information on all of the drive's advanced parameters and also on the serial communications. Furthermore, it gives set-up examples for the drive.

#### Commander SK EMC Guide

This gives comprehensive EMC information on the drive.

### Option Module User Guides / Installation Sheets

These guides provide detailed information and set-up instructions for the various options available for Commander SK.

All of these guides can be found on the CD supplied with the drive or downloaded from www.controltechniques.com.

# 10 Parameter List

| Par      | Description                          | Default             | Setting 1 | Setting 2 |
|----------|--------------------------------------|---------------------|-----------|-----------|
|          | 2000                                 | EUR USA             |           |           |
| Level 1  | parameters                           |                     | ı         |           |
| 01       | Minimum set speed (Hz)               | 0.0                 |           |           |
| 02       | Maximum set speed (Hz)               | 50.0 60.0           |           |           |
| 03       | Acceleration rate (s/100Hz)          | 5.0                 |           |           |
| 04       | Deceleration rate (s/100Hz)          | 10.0                |           |           |
| 05       | Drive configuration                  | AI.AV               |           |           |
| 06       | Motor rated current (A)              | Drive rating        |           |           |
| 07       | Motor rated speed (rpm)              | 1500 1800           |           |           |
| 08       | Motor rated voltage (V)              | 230 / 400 230 / 460 |           |           |
| 09       | Motor power factor (cos φ)           | 0.85                |           |           |
| 10       | Parameter access                     | L1                  |           |           |
| Level 2  | parameters                           |                     | I.        | I.        |
| 11       | Start/Stop logic select              | 0 4                 |           |           |
| 12       | Brake controller enable              | diS                 |           |           |
| 13       | Netword                              |                     |           |           |
| 14       | Not used                             |                     |           |           |
| 15       | Jog reference (Hz)                   | 1.5                 |           |           |
| 16       | Analog input 1 mode (mA)             | 420                 |           |           |
| 17       | Enable negative preset speeds        | OFF                 |           |           |
| 18       | Preset speed 1 (Hz)                  | 0.0                 |           |           |
| 19       | Preset speed 2 (Hz)                  | 0.0                 |           |           |
| 20       | Preset speed 3 (Hz)                  | 0.0                 |           |           |
| 21       | Preset speed 4 (Hz)                  | 0.0                 |           |           |
| 22       | Load display units                   | Ld                  |           |           |
| 23       | Speed display units                  | Fr                  |           |           |
| 24       | Customer defined scaling             | 1.000               |           |           |
| 25       | User security code                   | 0                   |           |           |
| 26       | Not used                             |                     |           |           |
| 27       | Power up keypad reference            | 0                   |           |           |
| 28       | Parameter cloning                    | no                  |           |           |
| 29       | Load defaults                        | no                  |           |           |
| 30       | Ramp mode select                     | 1                   |           |           |
| 31       | Stop mode select                     | 1                   |           |           |
| 32       | Dynamic V to f select                | OFF                 |           |           |
| 33       | Catch a spinning motor select        | 0                   |           |           |
| 34       | Terminal B7 mode select              | dig                 |           |           |
| 35       | Digital output control (terminal B3) | n=0                 |           |           |
| 36       | Analog output control (terminal B1)  | Fr                  |           |           |
| 37       | Maximum switching frequency (kHz)    | 3                   |           |           |
| 38       | Autotune                             | 0                   |           |           |
| 39       | Motor rated frequency (Hz)           | 50.0 60.0           |           |           |
| 40       | Number of motor poles                | Auto                |           |           |
| 41       | Voltage mode select                  | Ur I                |           |           |
| 42       | Low frequency voltage boost (%)      | 3.0                 |           |           |
| 43       | Serial communications baud rate      | 19.2                |           |           |
| 44       | Serial comms address                 | 1                   |           |           |
| 45       | Software version                     | •                   |           |           |
| 46       | Brake release current threshold (%)  | 50                  |           |           |
| 47       | Brake apply current threshold (%)    | 10                  |           |           |
| <u> </u> | (70)                                 |                     | 1         | l .       |

UL Listing Information

# 11 UL Listing Information

Table 11-1 Approvals

| CE      | CE approval       | Europe       |
|---------|-------------------|--------------|
| N1652   | C Tick approval   | Australia    |
| c UL us | UL / cUL approval | USA & Canada |

### 11.1 Common UL information (for Commander SK size A and B)

### 11.1.1 Conformity

The drive conforms to UL listing requirements only when the following are observed:

- Class 1 60/75°C (140/167°F) copper wire only is used in the installation
- The ambient temperature does not exceed 40°C (104°F) when the drive is operating
- The terminal tightening torques specified in section 4.1 Power terminal connections are used
- The drive is installed into a separate electrical enclosure. The drive has a UL 'Opentype' enclosure rating

### 11.1.2 AC supply specification

The drive is suitable for use in a circuit capable of delivering not more than 100,000 RMS symmetrical Amperes at 264Vac RMS maximum (200V drives) or 528Vac RMS maximum (400V drives).

### 11.1.3 Motor overload protection

The drive provides motor overload protection. The overload protection level is 150% of full-load current. It is necessary for the motor rated current to be entered into Pr **06** for the protection to operate correctly. The protection level may be adjusted below 150% if required. Refer to the *Commander SK Advanced User Guide* for further information.

### 11.1.4 Overspeed protection

The drive provides overspeed protection. However, it does not provide the level of protection afforded by an independent high integrity overspeed protection device.

### 11.2 Power dependant UL information

## 11.2.1 Commander SK size A and B

#### Conformity

The drive conforms to UL listing requirements only when the following is observed:

 UL listed class CC fast acting fuses e.g. Bussman Limitron KTK series, Gould Amp-Trap ATM series or equivalent are used in the AC supply.

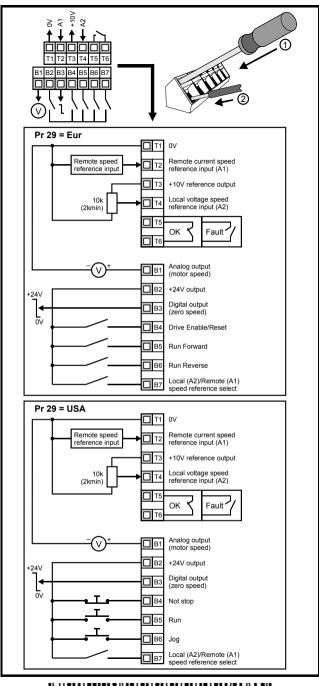

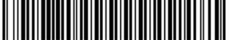

0472-0000-03